## TUTORIAL GYMPASS

Como indicar uma academia.

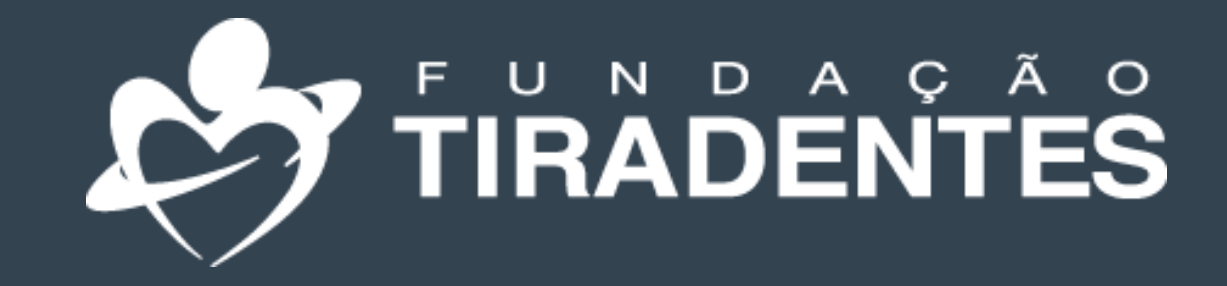

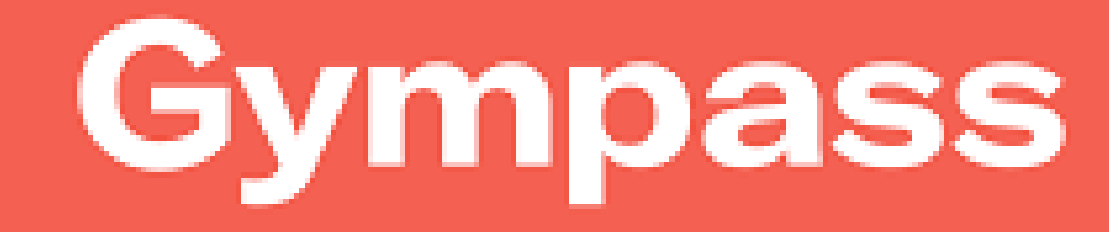

FUNDAÇÃO TIRADENTES

1º Clique no seu perfil e escolha a opção "indique uma academia".

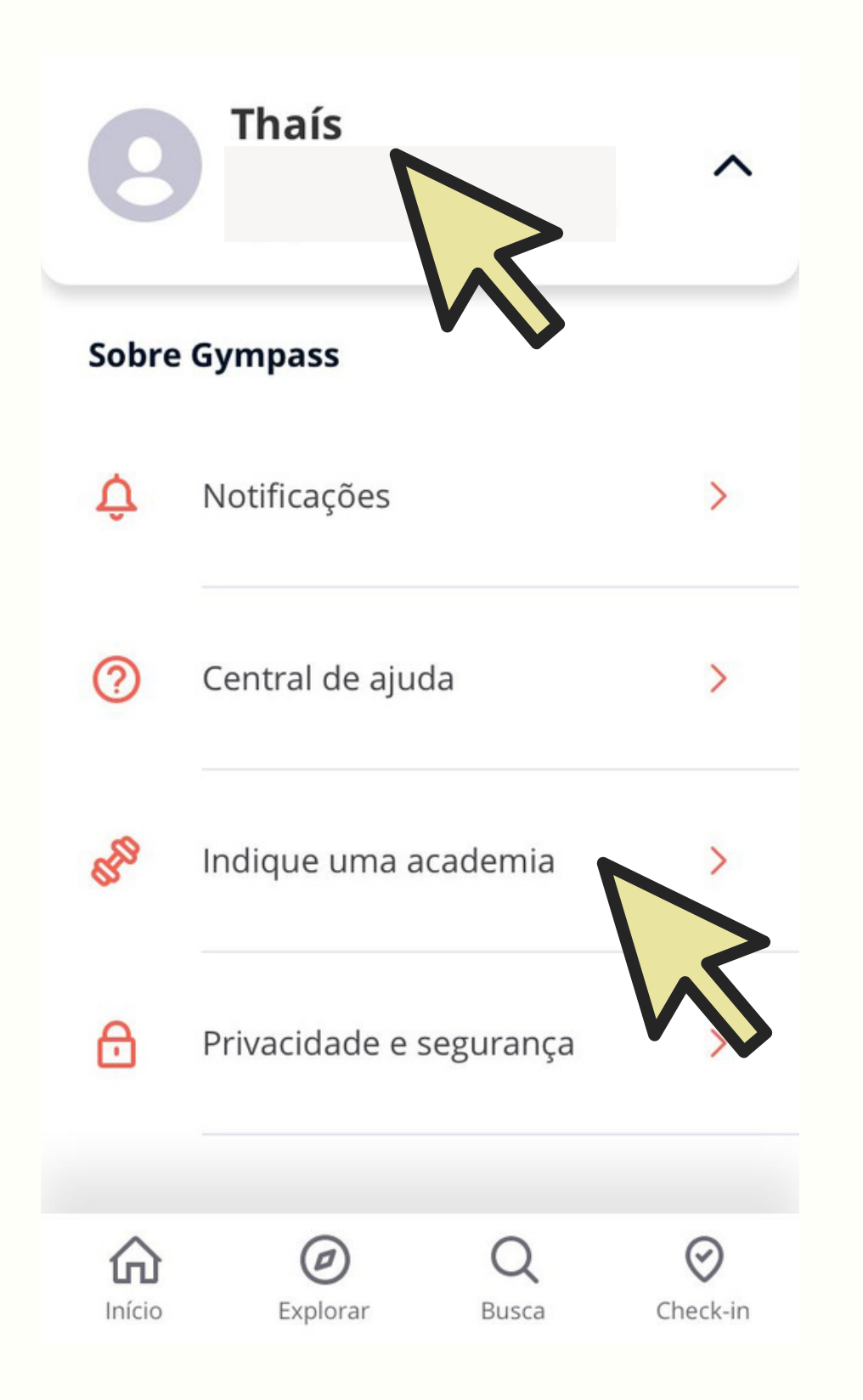

2 º Clique em "Indicar agora".

Ela fará parte do maior benefício

Ajude-nos a fazer um

**Gympass melhor para** 

você

de atividade física do mundo!

Indique uma

academia ao

Gympass!

Indicar agora

 $\times$ 

3 º Preencha as s informações solicitadas e clique em indicar. O Gympass entrará em contato com <u>a academia.</u>

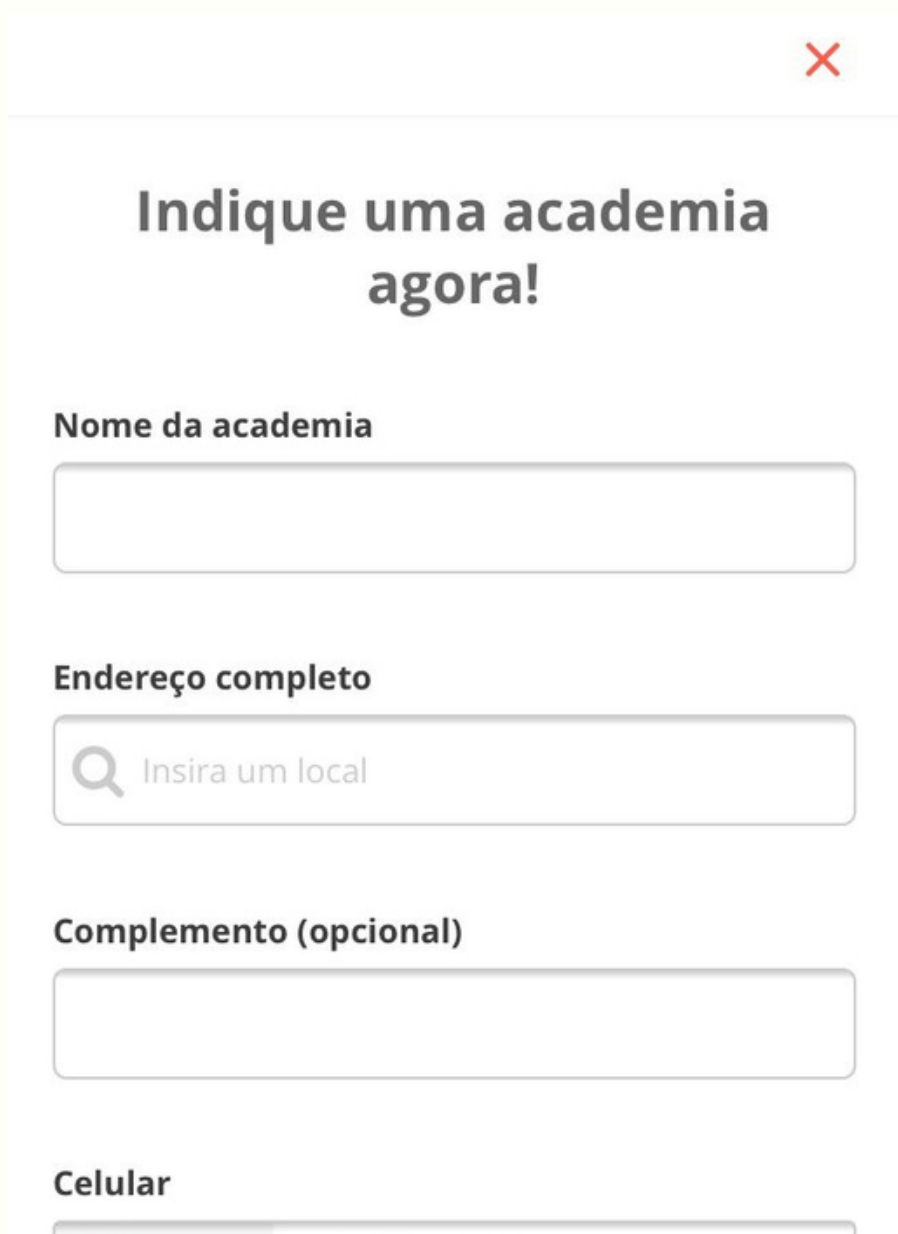

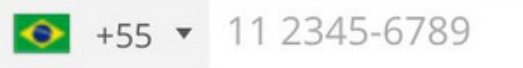

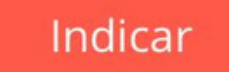

## Agora você já sabe como indicar uma academia que ainda não aderiu ao Gympass.

## Pronto!

Em caso de dúvidas, entre em contato com a Fundação Tiradentes através do telefone: 62 3269-3304 (WhatsApp)

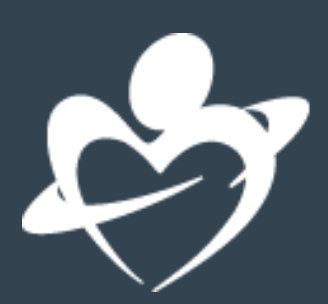